## **PRACTICAR CON BUSCARV Y BUSCARH**

Crea un documento Calc llamado **BuscarVH** con dos hojas:

## **Hoja 1**:

Rellena la Hoja 1 con estos datos:

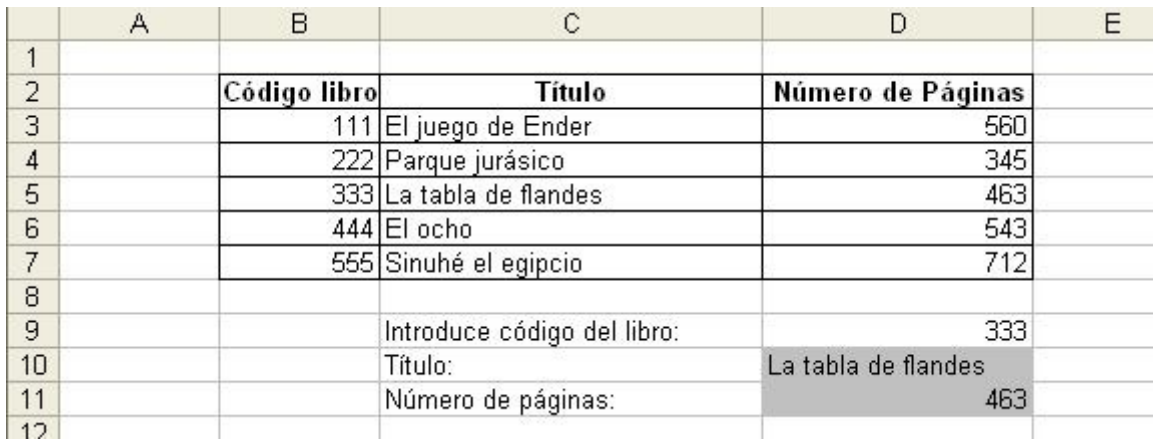

Las casillas en gris son fórmulas que deberás calcular usando BUSCARV, buscando el código que introduzcas en la casilla D9 (en D10 deberás buscar el título, y en D11 el número de páginas; la diferencia entre una fórmula y otra sólo está en la columna del dato que quieres obtener).

Añade una nueva fila a la tabla de libros (al final), con código 300, título "El húsar" y número de páginas 250. Prueba a buscar este código en la casilla D9 y comprueba si se calculan bien las dos fórmulas. Si no, cámbialas para que te funcione también con este nuevo libro (además de con todos los anteriores).

## **Hoja 2**:

Rellena la Hoja 2 con estos datos:

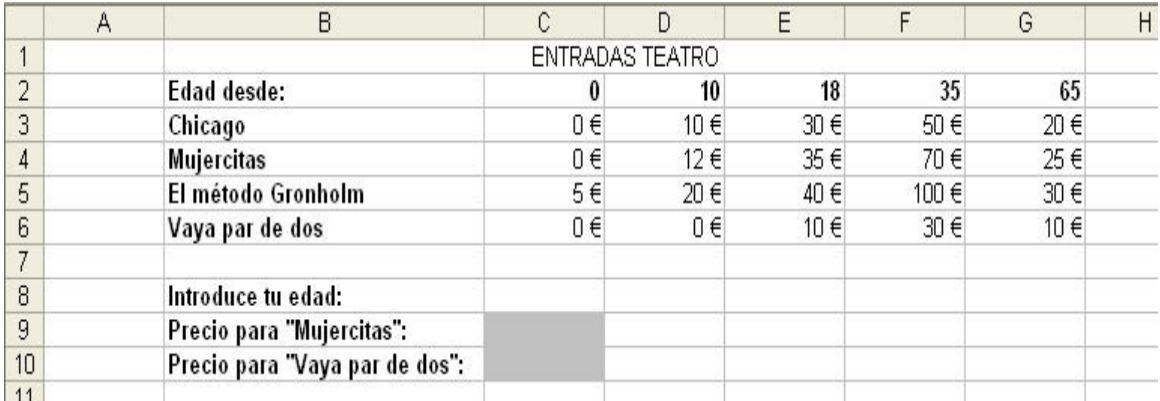

Las casillas en gris son fórmulas que deberás calcular usando BUSCARH, buscando según la edad que pongas en C8. En la primera deberás buscar el precio para la obra de teatro "Mujercitas" y en la segunda para "Vaya par de dos". La diferencia entre ambas fórmulas sólo está en el número de fila que quieras buscar.

Prueba a poner como edad 12 años (deberían salirte precios de 12 y 0 euros, respectivamente) y de 50 (deberían salirte 70 y 30 euros).